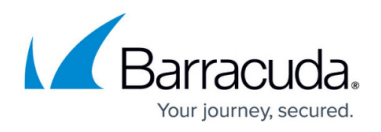

# **Step 1 - How to Install the Barracuda Load Balancer ADC Appliance**

#### <https://campus.barracuda.com/doc/19333379/>

#### **Deployment Options**

Before installation, determine the best type of deployment for your Barracuda Load Balancer ADC; refer to the [Deployment](http://campus.barracuda.com/doc/19333166/) section for a list of options.

### **Verify Equipment**

Verify you have the necessary equipment:

- Barracuda Load Balancer ADC
- AC power cord
- Ethernet cables
- Mounting rails and screws
- Monitor and keyboard (recommended)

#### **Connect to the Network**

- 1. Secure the Barracuda Load Balancer ADC in your environment.
- 2. Connect the Barracuda Load Balancer ADC to your network:
	- $\circ$  On the front of the device, connect the ports based on your deployment
	- Connect an Ethernet cable from the management port (either labelled MGMT or unlabelled on the back of the device) to the network switch for your management network.
- 3. Connect the following to your Barracuda Load Balancer ADC:
	- Power cord; AC input voltage range is 100-200 volts at 50/60 Hz
	- Monitor and keyboard
- 4. Power on the device.

### **Configure the Management IP Address**

Once fully booted, the login prompt appears on your monitor. To configure the management IP address:

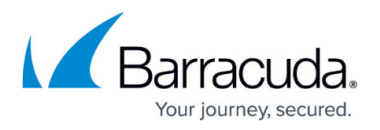

1. At the Barracuda login prompt, log in using **admin** for the username. For the password: If your appliance serial number is higher than 1311431, then the default administrator password is the numeric portion of the serial number. If your serial number is 1311431 or lower, then the default administrator password is admin. For help finding the serial number of your appliance, see [Serial Number for Hardware and Virtual Appliances.](https://campus.barracuda.com/doc/91130539/)

Barracuda Networks recommends changing the administrator password. On the console, you can change the admin password from the **System** menu.

- 2. Go to **TCP/IP Configuration** , an d in the right pane, configure t he addresses as appropriate for your network, including:
	- Man a gement IP Address /Netmask
	- Gateway Address
	- Man a gement VLAN ID (Optional)
	- o Primary/Secondary DNS Servers
	- o Proxy Server Configuration (Optional)
- 3. Select **Save** to save your changes, and then select **Exit** .

Continue with [Step 2 - How to Configure the Barracuda Load Balancer ADC.](http://campus.barracuda.com/doc/19333391/)

## Barracuda Load Balancer ADC

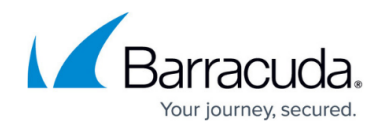

© Barracuda Networks Inc., 2024 The information contained within this document is confidential and proprietary to Barracuda Networks Inc. No portion of this document may be copied, distributed, publicized or used for other than internal documentary purposes without the written consent of an official representative of Barracuda Networks Inc. All specifications are subject to change without notice. Barracuda Networks Inc. assumes no responsibility for any inaccuracies in this document. Barracuda Networks Inc. reserves the right to change, modify, transfer, or otherwise revise this publication without notice.